$Mysql$  ( )(3) PDF

https://www.100test.com/kao\_ti2020/143/2021\_2022\_\_E5\_9C\_A8\_ E5\_90\_8C\_E4\_B8\_80\_E5\_c102\_143276.htm , mysqld\_multi mysqld\_multi: ( : mysql bin  $\Delta$  /configure --prefix= /usr/local/mysql, /usr/local/mysq/bin, ) db-app:/# mysqld\_multi [options] {start|stop|report} [gnr[,gnr]...] start,stop report

gnr gnr mysqld\_multi  $\frac{1}{2}$  and  $\frac{1}{2}$  and  $\frac{1}{2}$  a  $my\text{sqld17}$ , 17. 如果指定一个范围,使用"-"(破折号)来连接二个数字。如gnr 10-13, mysqld10 mysqld13  $\frac{10}{10}$ , "(  $($  tab)  $:$ gnr $...$  my.cnf $...$ mysqld# 有1-4). db-app:/ # /usr/local/mysq/bin/mysqld\_multi --config-file=/etc/my.cnf start 1 mysql my.cnf mysql1 . db-app:/# /usr/local/mysq/bin/mysqld\_multi --config-file=/etc/my.cnf stop 1  $mysal$  db-app:/# /usr/local/mysq/bin/mysqld\_multi --config-file=/etc/my.cnf start 1-4, 1  $4$ mysql,  $\frac{1}{2}$ ,  $\frac{1}{2}$ ,  $\frac{1}{2}$ ,  $\frac{1}{2}$ 

/usr/local/mysq/bin/mysqld\_multi --config-file=/etc/my.cnf report 1-4 : db-app:/#ps aux root 10467 0.0 0.2 2712 1300 pts/0 s 18:59 0:00 /bin/sh /usr/local/mysql/bin/mysqld\_safe --port=3306 --socket=/tmp/mysql.sock1 root 104750.00.22712 1300 pts/0 s 18:59 0:00 /bin/sh /usr/local/mysql/bin/mysqld\_safe --port=3307 --socket=/tmp/mysql.sock2 root 10482 0.0022716 1300 pts/0 s 18:59 0:00 /bin/sh /usr/local/mysql/bin/mysqld\_safe --port=3308 --socket=/tmp/mysql.sock3 root 104870.00227161300 pts/0s 18:59 0:00 /bin/sh /usr/local/mysql/bin/mysqld\_safe --port=3309 --socket=/tmp/mysql.sock4

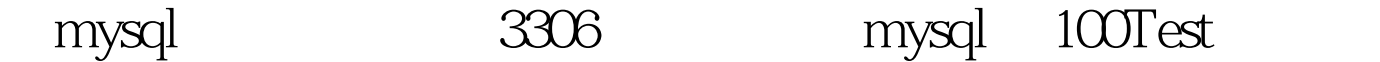

要指定访问端口.方才能进入指定数据库服务.否则将使用

www.100test.com